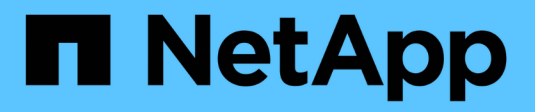

# **Configurare un backend con i driver NAS ONTAP**

Astra Trident

NetApp April 16, 2024

This PDF was generated from https://docs.netapp.com/it-it/trident-2207/trident-use/ontap-nas-prep.html on April 16, 2024. Always check docs.netapp.com for the latest.

# **Sommario**

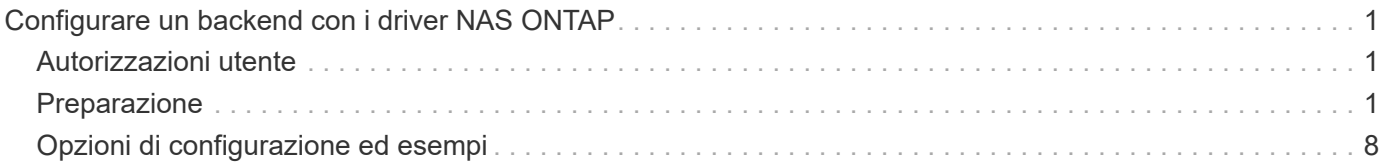

# <span id="page-2-0"></span>**Configurare un backend con i driver NAS ONTAP**

Informazioni sulla configurazione di un backend ONTAP con driver NAS ONTAP e Cloud Volumes ONTAP.

- ["Preparazione"](#page-2-2)
- ["Configurazione ed esempi"](#page-9-0)

# <span id="page-2-1"></span>**Autorizzazioni utente**

Astra Trident prevede di essere eseguito come amministratore di ONTAP o SVM, in genere utilizzando admin utente del cluster o un vsadmin Utente SVM o un utente con un nome diverso che ha lo stesso ruolo. Per le implementazioni di Amazon FSX per NetApp ONTAP, Astra Trident prevede di essere eseguito come amministratore di ONTAP o SVM, utilizzando il cluster fsxadmin utente o a. vsadmin Utente SVM o un utente con un nome diverso che ha lo stesso ruolo. Il fsxadmin user è un sostituto limitato per l'utente amministratore del cluster.

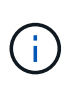

Se si utilizza limitAggregateUsage parametro, sono richieste le autorizzazioni di amministrazione del cluster. Quando si utilizza Amazon FSX per NetApp ONTAP con Astra Trident, il limitAggregateUsage il parametro non funziona con vsadmin e. fsxadmin account utente. L'operazione di configurazione non riesce se si specifica questo parametro.

Sebbene sia possibile creare un ruolo più restrittivo all'interno di ONTAP che un driver Trident può utilizzare, non lo consigliamo. La maggior parte delle nuove release di Trident chiamerà API aggiuntive che dovrebbero essere considerate, rendendo gli aggiornamenti difficili e soggetti a errori.

# <span id="page-2-2"></span>**Preparazione**

Scopri come preparare la configurazione di un backend ONTAP con i driver NAS ONTAP. Per tutti i backend ONTAP, Astra Trident richiede almeno un aggregato assegnato alla SVM.

Per tutti i backend ONTAP, Astra Trident richiede almeno un aggregato assegnato alla SVM.

È inoltre possibile eseguire più di un driver e creare classi di storage che puntino all'una o all'altra. Ad esempio, è possibile configurare una classe Gold che utilizza ontap-nas Driver e una classe Bronze che utilizza ontap-nas-economy uno.

Tutti i nodi di lavoro di Kubernetes devono avere installati gli strumenti NFS appropriati. Vedere ["qui"](https://docs.netapp.com/it-it/trident-2207/trident-use/worker-node-prep.html) per ulteriori dettagli.

### **Autenticazione**

Astra Trident offre due modalità di autenticazione di un backend ONTAP.

- Basato sulle credenziali: Nome utente e password di un utente ONTAP con le autorizzazioni richieste. Si consiglia di utilizzare un ruolo di accesso di sicurezza predefinito, ad esempio admin oppure vsadmin Per garantire la massima compatibilità con le versioni di ONTAP.
- Basato su certificato: Astra Trident può anche comunicare con un cluster ONTAP utilizzando un certificato installato sul backend. In questo caso, la definizione di backend deve contenere i valori codificati in Base64 del certificato client, della chiave e del certificato CA attendibile, se utilizzato (consigliato).

È possibile aggiornare i backend esistenti per passare da un metodo basato su credenziali a un metodo

basato su certificato. Tuttavia, è supportato un solo metodo di autenticazione alla volta. Per passare a un metodo di autenticazione diverso, è necessario rimuovere il metodo esistente dalla configurazione di back-end.

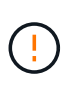

Se si tenta di fornire **credenziali e certificati**, la creazione del backend non riesce e viene visualizzato un errore che indica che nel file di configurazione sono stati forniti più metodi di autenticazione.

### **Abilitare l'autenticazione basata su credenziali**

Astra Trident richiede le credenziali di un amministratore con ambito SVM/cluster per comunicare con il backend ONTAP. Si consiglia di utilizzare ruoli standard predefiniti, ad esempio admin oppure vsadmin. Ciò garantisce la compatibilità con le future release di ONTAP che potrebbero esporre le API delle funzionalità da utilizzare nelle future release di Astra Trident. È possibile creare e utilizzare un ruolo di accesso di sicurezza personalizzato con Astra Trident, ma non è consigliato.

Una definizione di back-end di esempio avrà un aspetto simile al seguente:

```
{
    "version": 1,
    "backendName": "ExampleBackend",
    "storageDriverName": "ontap-nas",
    "managementLIF": "10.0.0.1",
    "dataLIF": "10.0.0.2",
    "svm": "svm_nfs",
    "username": "vsadmin",
    "password": "secret"
}
```
Tenere presente che la definizione di backend è l'unica posizione in cui le credenziali vengono memorizzate in testo normale. Una volta creato il backend, i nomi utente e le password vengono codificati con Base64 e memorizzati come segreti Kubernetes. La creazione/l'updation di un backend è l'unico passaggio che richiede la conoscenza delle credenziali. Pertanto, si tratta di un'operazione di sola amministrazione, che deve essere eseguita dall'amministratore Kubernetes/storage.

### **Abilitare l'autenticazione basata su certificato**

I backend nuovi ed esistenti possono utilizzare un certificato e comunicare con il backend ONTAP. Nella definizione di backend sono necessari tre parametri.

- ClientCertificate: Valore del certificato client codificato con base64.
- ClientPrivateKey: Valore codificato in base64 della chiave privata associata.
- TrustedCACertificate: Valore codificato in base64 del certificato CA attendibile. Se si utilizza una CA attendibile, è necessario fornire questo parametro. Questa operazione può essere ignorata se non viene utilizzata alcuna CA attendibile.

Un workflow tipico prevede i seguenti passaggi.

#### **Fasi**

1. Generare un certificato e una chiave del client. Durante la generazione, impostare il nome comune (CN) sull'utente ONTAP per l'autenticazione come.

```
openssl req -x509 -nodes -days 1095 -newkey rsa:2048 -keyout k8senv.key
-out k8senv.pem -subj "/C=US/ST=NC/L=RTP/O=NetApp/CN=vsadmin"
```
2. Aggiungere un certificato CA attendibile al cluster ONTAP. Questo potrebbe essere già gestito dall'amministratore dello storage. Ignorare se non viene utilizzata alcuna CA attendibile.

```
security certificate install -type server -cert-name <trusted-ca-cert-
name> -vserver <vserver-name>
ssl modify -vserver <vserver-name> -server-enabled true -client-enabled
true -common-name <common-name> -serial <SN-from-trusted-CA-cert> -ca
<cert-authority>
```
3. Installare il certificato e la chiave del client (dal passaggio 1) sul cluster ONTAP.

```
security certificate install -type client-ca -cert-name <certificate-
name> -vserver <vserver-name>
security ssl modify -vserver <vserver-name> -client-enabled true
```
4. Verificare che il ruolo di accesso di sicurezza di ONTAP supporti cert metodo di autenticazione.

```
security login create -user-or-group-name vsadmin -application ontapi
-authentication-method cert -vserver <vserver-name>
security login create -user-or-group-name vsadmin -application http
-authentication-method cert -vserver <vserver-name>
```
5. Verifica dell'autenticazione utilizzando il certificato generato. Sostituire <LIF di gestione ONTAP> e <vserver name> con IP LIF di gestione e nome SVM. Assicurarsi che la politica di servizio di LIF sia impostata su default-data-management.

```
curl -X POST -Lk https://<ONTAP-Management-
LIF>/servlets/netapp.servlets.admin.XMLrequest_filer --key k8senv.key
--cert ~/k8senv.pem -d '<?xml version="1.0" encoding="UTF-8"?><netapp
xmlns="http://www.netapp.com/filer/admin" version="1.21"
vfiler="<vserver-name>"><vserver-get></vserver-get></netapp>'
```
6. Codifica certificato, chiave e certificato CA attendibile con Base64.

```
base64 -w 0 k8senv.pem >> cert base64
base64 -w 0 k8senv.key >> key base64
base64 -w 0 trustedca.pem >> trustedca base64
```
7. Creare il backend utilizzando i valori ottenuti dal passaggio precedente.

```
cat cert-backend-updated.json
{
"version": 1,
"storageDriverName": "ontap-nas",
"backendName": "NasBackend",
"managementLIF": "1.2.3.4",
"dataLIF": "1.2.3.8",
"svm": "vserver test",
"clientCertificate": "Faaaakkkkeeee...Vaaalllluuuueeee",
"clientPrivateKey": "LS0tFaKE...0VaLuES0tLS0K",
"storagePrefix": "myPrefix_"
}
#Update backend with tridentctl
tridentctl update backend NasBackend -f cert-backend-updated.json -n
trident
+------------+----------------+--------------------------------------
+--------+---------+
| NAME | STORAGE DRIVER | UUID
STATE | VOLUMES |
+------------+----------------+--------------------------------------
+--------+---------+
| NasBackend | ontap-nas | 98e19b74-aec7-4a3d-8dcf-128e5033b214 |
online | 9 |
+------------+----------------+--------------------------------------
+--------+---------+
```
### **Aggiornare i metodi di autenticazione o ruotare le credenziali**

È possibile aggiornare un backend esistente per utilizzare un metodo di autenticazione diverso o per ruotare le credenziali. Questo funziona in entrambi i modi: I backend che utilizzano il nome utente/la password possono essere aggiornati per utilizzare i certificati; i backend che utilizzano i certificati possono essere aggiornati in base al nome utente/alla password. A tale scopo, è necessario rimuovere il metodo di autenticazione esistente e aggiungere il nuovo metodo di autenticazione. Quindi, utilizzare il file backend.json aggiornato contenente i parametri necessari per l'esecuzione tridentctl backend update.

```
cat cert-backend-updated.json
{
"version": 1,
"storageDriverName": "ontap-nas",
"backendName": "NasBackend",
"managementLIF": "1.2.3.4",
"dataLIF": "1.2.3.8",
"svm": "vserver test",
"username": "vsadmin",
"password": "secret",
"storagePrefix": "myPrefix_"
}
#Update backend with tridentctl
tridentctl update backend NasBackend -f cert-backend-updated.json -n
trident
+------------+----------------+--------------------------------------
+--------+---------+
| NAME | STORAGE DRIVER | UUID | UUID |
STATE | VOLUMES |
+------------+----------------+--------------------------------------
+--------+---------+
| NasBackend | ontap-nas | 98e19b74-aec7-4a3d-8dcf-128e5033b214 |
online | 9 |
+------------+----------------+--------------------------------------
+--------+---------+
```
Quando si ruotano le password, l'amministratore dello storage deve prima aggiornare la password per l'utente su ONTAP. Seguito da un aggiornamento back-end. Durante la rotazione dei certificati, è possibile aggiungere più certificati all'utente. Il backend viene quindi aggiornato per utilizzare il nuovo certificato, dopodiché il vecchio certificato può essere cancellato dal cluster ONTAP.

L'aggiornamento di un backend non interrompe l'accesso ai volumi già creati, né influisce sulle connessioni dei volumi effettuate successivamente. Un aggiornamento back-end corretto indica che Astra Trident può comunicare con il backend ONTAP e gestire le future operazioni sui volumi.

### **Gestire le policy di esportazione NFS**

Ĥ.

Astra Trident utilizza policy di esportazione NFS per controllare l'accesso ai volumi forniti dall'IT.

Astra Trident offre due opzioni quando si lavora con le policy di esportazione:

• Astra Trident è in grado di gestire dinamicamente la policy di esportazione; in questa modalità operativa, l'amministratore dello storage specifica un elenco di blocchi CIDR che rappresentano indirizzi IP consentiti. Astra Trident aggiunge automaticamente gli IP dei nodi che rientrano in questi intervalli ai criteri di esportazione. In alternativa, se non viene specificato alcun CIDR, qualsiasi IP unicast con ambito globale

trovato nei nodi verrà aggiunto alla policy di esportazione.

• Gli amministratori dello storage possono creare una policy di esportazione e aggiungere regole manualmente. Astra Trident utilizza il criterio di esportazione predefinito, a meno che nella configurazione non venga specificato un nome diverso del criterio di esportazione.

### **Gestione dinamica delle policy di esportazione**

La versione 20.04 di CSI Trident offre la possibilità di gestire dinamicamente le policy di esportazione per i backend ONTAP. In questo modo, l'amministratore dello storage può specificare uno spazio di indirizzi consentito per gli IP dei nodi di lavoro, invece di definire manualmente regole esplicite. Semplifica notevolmente la gestione delle policy di esportazione; le modifiche alle policy di esportazione non richiedono più l'intervento manuale sul cluster di storage. Inoltre, questo consente di limitare l'accesso al cluster di storage solo ai nodi di lavoro che hanno IP nell'intervallo specificato, supportando una gestione dettagliata e automatica.

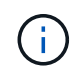

La gestione dinamica delle policy di esportazione è disponibile solo per CSI Trident. È importante assicurarsi che i nodi di lavoro non vengano sottoposti a NATing.

### **Esempio**

ÎΓ.

È necessario utilizzare due opzioni di configurazione. Ecco un esempio di definizione back-end:

```
{
      "version": 1,
      "storageDriverName": "ontap-nas",
    "backendName": "ontap nas auto export,
      "managementLIF": "192.168.0.135",
      "svm": "svm1",
      "username": "vsadmin",
      "password": "FaKePaSsWoRd",
      "autoExportCIDRs": ["192.168.0.0/24"],
      "autoExportPolicy": true
}
```
Quando si utilizza questa funzione, è necessario assicurarsi che la giunzione root di SVM disponga di un criterio di esportazione precreato con una regola di esportazione che consenta il blocco CIDR del nodo (ad esempio il criterio di esportazione predefinito). Seguire sempre le Best practice consigliate da NetApp per dedicare una SVM ad Astra Trident.

Ecco una spiegazione del funzionamento di questa funzione utilizzando l'esempio precedente:

- autoExportPolicy è impostato su true. Questo indica che Astra Trident creerà un criterio di esportazione per svm1 SVM e gestire l'aggiunta e l'eliminazione di regole utilizzando autoExportCIDRs blocchi di indirizzi. Ad esempio, un backend con UUID 403b5326-8482-40db-96d0-d83fb3f4daec e. autoExportPolicy impostare su true crea un criterio di esportazione denominato trident-403b5326-8482-40db-96d0-d83fb3f4daec Su SVM.
- autoExportCIDRs contiene un elenco di blocchi di indirizzi. Questo campo è opzionale e per impostazione predefinita è ["0.0.0.0/0", "::/0"]. Se non definito, Astra Trident aggiunge tutti gli indirizzi unicast con ambito globale trovati nei nodi di lavoro.

In questo esempio, il 192.168.0.0/24 viene fornito uno spazio per gli indirizzi. Ciò indica che gli IP dei nodi Kubernetes che rientrano in questo intervallo di indirizzi verranno aggiunti alla policy di esportazione creata da Astra Trident. Quando Astra Trident registra un nodo su cui viene eseguito, recupera gli indirizzi IP del nodo e li confronta con i blocchi di indirizzo forniti in autoExportCIDRs. Dopo aver filtrato gli IP, Astra Trident crea regole di policy di esportazione per gli IP client individuati, con una regola per ogni nodo identificato.

È possibile eseguire l'aggiornamento autoExportPolicy e. autoExportCIDRs per i backend dopo la creazione. È possibile aggiungere nuovi CIDR a un backend gestito automaticamente o eliminare i CIDR esistenti. Prestare attenzione quando si eliminano i CIDR per assicurarsi che le connessioni esistenti non vengano interrotte. È anche possibile scegliere di disattivare autoExportPolicy per un backend e tornare a una policy di esportazione creata manualmente. Questa operazione richiede l'impostazione di exportPolicy nella configurazione del backend.

Dopo che Astra Trident ha creato o aggiornato un backend, è possibile controllare il backend utilizzando tridentctl o il corrispondente tridentbackend CRD:

```
./tridentctl get backends ontap_nas_auto_export -n trident -o yaml
items:
- backendUUID: 403b5326-8482-40db-96d0-d83fb3f4daec
    config:
      aggregate: ""
      autoExportCIDRs:
    -192.168.0.0/24  autoExportPolicy: true
      backendName: ontap_nas_auto_export
      chapInitiatorSecret: ""
      chapTargetInitiatorSecret: ""
      chapTargetUsername: ""
      chapUsername: ""
      dataLIF: 192.168.0.135
      debug: false
      debugTraceFlags: null
      defaults:
        encryption: "false"
      exportPolicy: <automatic>
        fileSystemType: ext4
```
Quando i nodi vengono aggiunti a un cluster Kubernetes e registrati con il controller Astra Trident, le policy di esportazione dei backend esistenti vengono aggiornate (a condizione che rientrino nell'intervallo di indirizzi specificato nella autoExportCIDRs per il back-end).

Quando un nodo viene rimosso, Astra Trident controlla tutti i backend in linea per rimuovere la regola di accesso per il nodo. Rimuovendo questo IP del nodo dalle policy di esportazione dei backend gestiti, Astra Trident impedisce i montaggi non autorizzati, a meno che questo IP non venga riutilizzato da un nuovo nodo nel cluster.

Per i backend esistenti in precedenza, aggiornare il backend con tridentctl update backend Garantisce che Astra Trident gestisca automaticamente le policy di esportazione. In questo modo si crea una nuova policy di esportazione denominata dopo l'UUID del backend e i volumi presenti sul backend utilizzeranno la policy di

esportazione appena creata una volta rimontati.

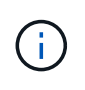

L'eliminazione di un backend con policy di esportazione gestite automaticamente elimina la policy di esportazione creata dinamicamente. Se il backend viene ricreato, viene trattato come un nuovo backend e si otterrà la creazione di una nuova policy di esportazione.

Se l'indirizzo IP di un nodo live viene aggiornato, è necessario riavviare il pod Astra Trident sul nodo. Astra Trident aggiornerà quindi la policy di esportazione per i backend che riesce a riflettere questa modifica IP.

# <span id="page-9-0"></span>**Opzioni di configurazione ed esempi**

Scopri come creare e utilizzare i driver NAS ONTAP con l'installazione di Astra Trident. Questa sezione fornisce esempi di configurazione back-end e dettagli su come mappare i backend a StorageClasses.

## **Opzioni di configurazione back-end**

Per le opzioni di configurazione del backend, consultare la tabella seguente:

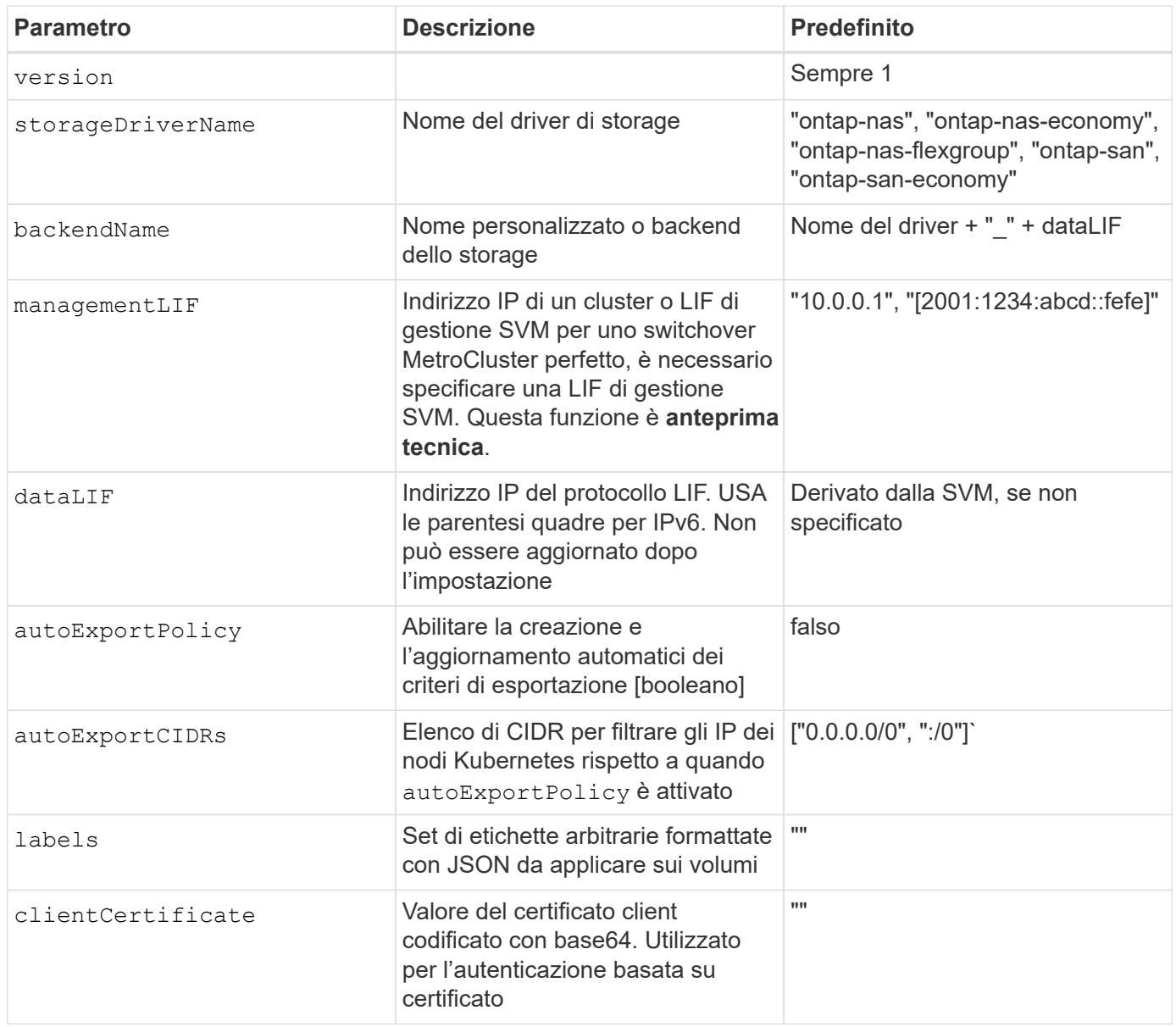

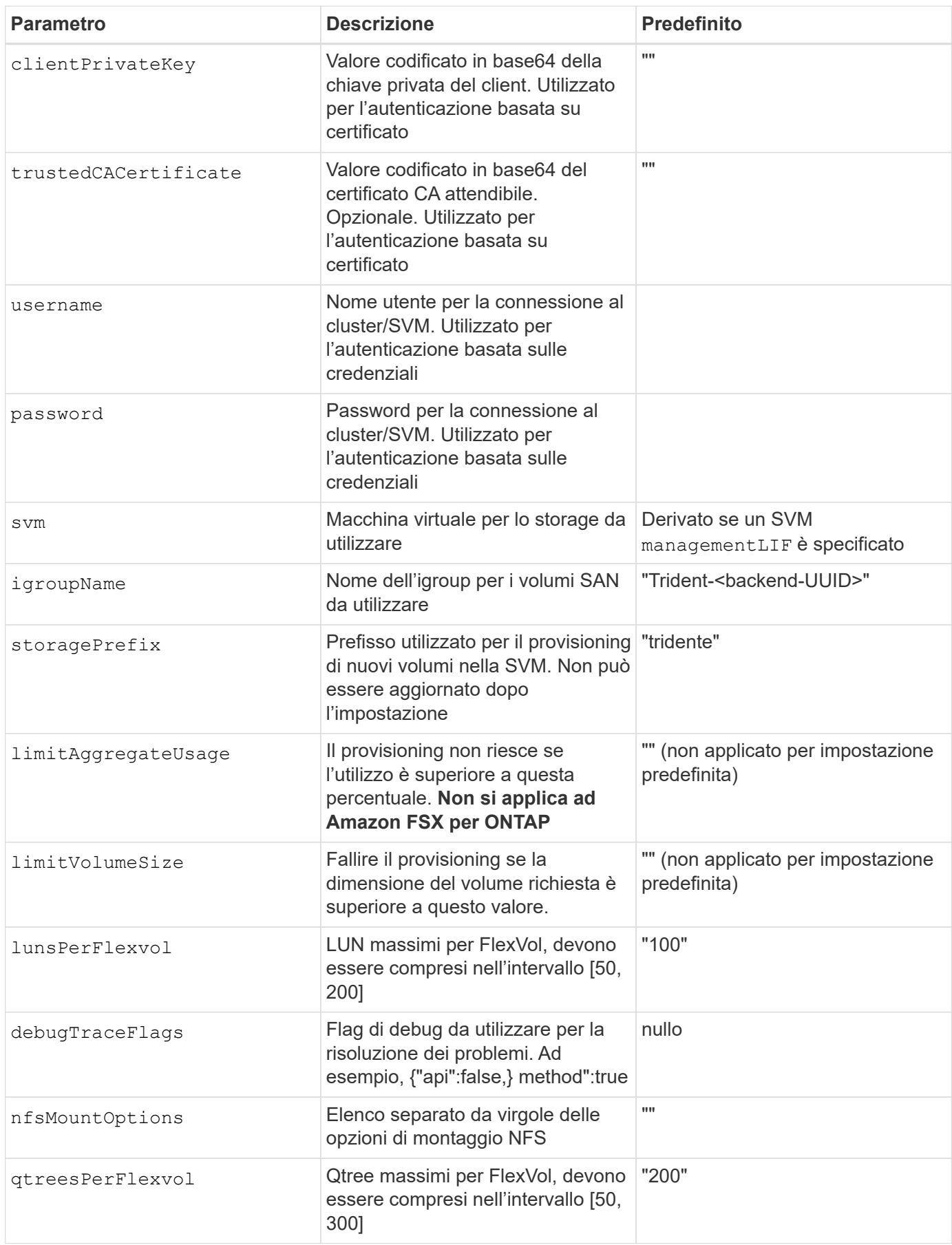

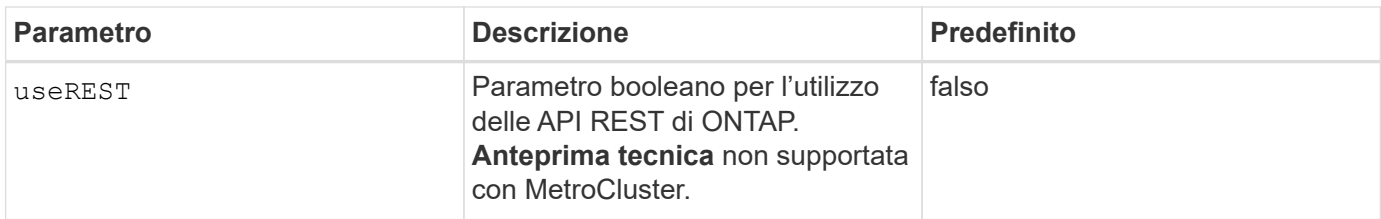

### **<code>useREST</code> considerazioni**

- useREST viene fornito come **anteprima tecnica** consigliata per ambienti di test e non per carichi di lavoro di produzione. Quando è impostato su true, Astra Trident utilizzerà le API REST di ONTAP per comunicare con il backend. Questa funzione richiede ONTAP 9.10 e versioni successive. Inoltre, il ruolo di accesso ONTAP utilizzato deve avere accesso a. ontap applicazione. Ciò è soddisfatto dal predefinito vsadmin e. cluster-admin ruoli.
- useREST Non è supportato con MetroCluster.

Per comunicare con il cluster ONTAP, è necessario fornire i parametri di autenticazione. Potrebbe trattarsi del nome utente/password di un account di accesso di sicurezza o di un certificato installato.

Ţ

Se si utilizza un backend Amazon FSX per NetApp ONTAP, non specificare limitAggregateUsage parametro. Il fsxadmin e. vsadmin I ruoli forniti da Amazon FSX per NetApp ONTAP non contengono le autorizzazioni di accesso necessarie per recuperare l'utilizzo aggregato e limitarlo tramite Astra Trident.

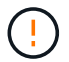

Non utilizzare debugTraceFlags a meno che non si stia eseguendo la risoluzione dei problemi e non si richieda un dump dettagliato del log.

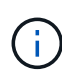

Quando si crea un backend, tenere presente che il dataLIF e. storagePrefix impossibile modificare dopo la creazione. Per aggiornare questi parametri, è necessario creare un nuovo backend.

È possibile specificare un FQDN (Fully-qualified domain name) per managementLIF opzione. È inoltre possibile specificare un FQDN per dataLIF In questo caso, l'FQDN verrà utilizzato per le operazioni di montaggio NFS. In questo modo è possibile creare un DNS round-robin per il bilanciamento del carico tra più LIF di dati.

`managementLIF` Per tutti i driver ONTAP è possibile impostare anche gli indirizzi IPv6. Assicurarsi di installare Astra Trident con `--use-ipv6` allarme. È necessario prestare attenzione alla definizione di `managementLIF` Indirizzo IPv6 tra parentesi quadre.

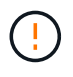

Quando si utilizzano indirizzi IPv6, assicurarsi managementLIF e. dataLIF (se incluso nella definizione del backend) sono definiti tra parentesi quadre, ad esempio [28e8:d9fb:a825:b7bf:69a8:d02f:9e7b:3555]. Se dataLIF Non è fornito, Astra Trident recupererà i dati IPv6 LIF da SVM.

Utilizzando il autoExportPolicy e. autoExportCIDRs CSI Trident è in grado di gestire automaticamente le policy di esportazione. Questo è supportato per tutti i driver ontap-nas-\*.

Per ontap-nas-economy driver, il limitVolumeSize L'opzione limita inoltre le dimensioni massime dei volumi gestiti per qtree e LUN e l' qtreesPerFlexvol Consente di personalizzare il numero massimo di qtree per FlexVol.

Il nfsMountOptions il parametro può essere utilizzato per specificare le opzioni di montaggio. Le opzioni di montaggio per i volumi persistenti di Kubernetes sono normalmente specificate nelle classi di storage, ma se non sono specificate opzioni di montaggio in una classe di storage, Astra Trident tornerà a utilizzare le opzioni di montaggio specificate nel file di configurazione del backend di storage. Se non sono specificate opzioni di montaggio nella classe di storage o nel file di configurazione, Astra Trident non imposta alcuna opzione di montaggio su un volume persistente associato.

> Astra Trident imposta le etichette di provisioning nel campo "commenti" di tutti i volumi creati con(ontap-nas e.(ontap-nas-flexgroup. In base al driver utilizzato, i commenti vengono impostati su FlexVol (ontap-nas) O FlexGroup (ontap-nas-flexgroup). Astra Trident copia tutte le etichette presenti in un pool di storage nel volume di storage al momento del provisioning. Gli amministratori dello storage possono definire le etichette per ogni pool di storage e raggruppare tutti i volumi creati in un pool di storage. In questo modo è possibile differenziare i volumi in base a una serie di etichette personalizzabili fornite nella configurazione di back-end.

### **Opzioni di configurazione back-end per il provisioning dei volumi**

 $\binom{1}{1}$ 

Per impostazione predefinita, è possibile controllare il provisioning di ciascun volume utilizzando queste opzioni in una sezione speciale della configurazione. Per un esempio, vedere gli esempi di configurazione riportati di seguito.

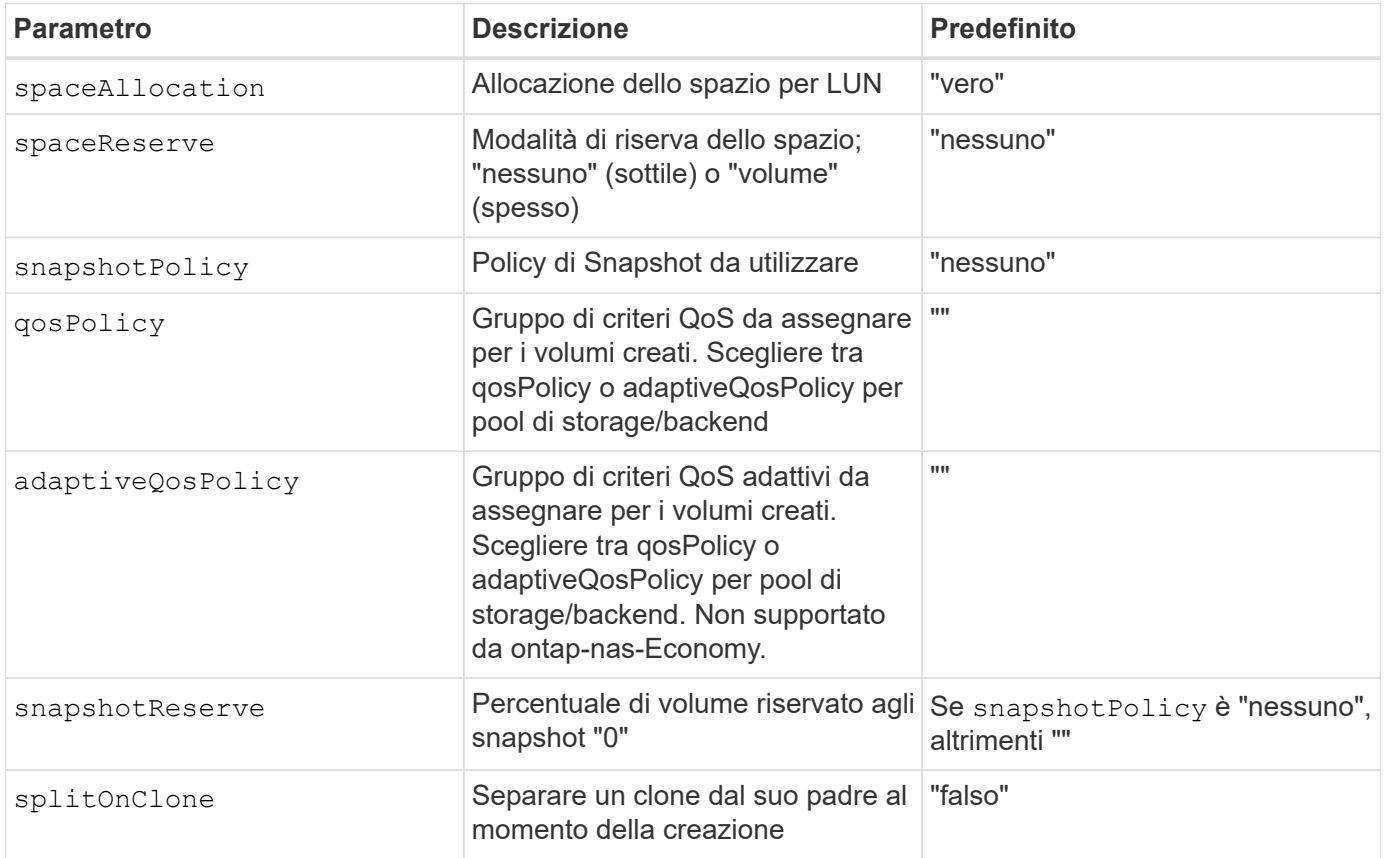

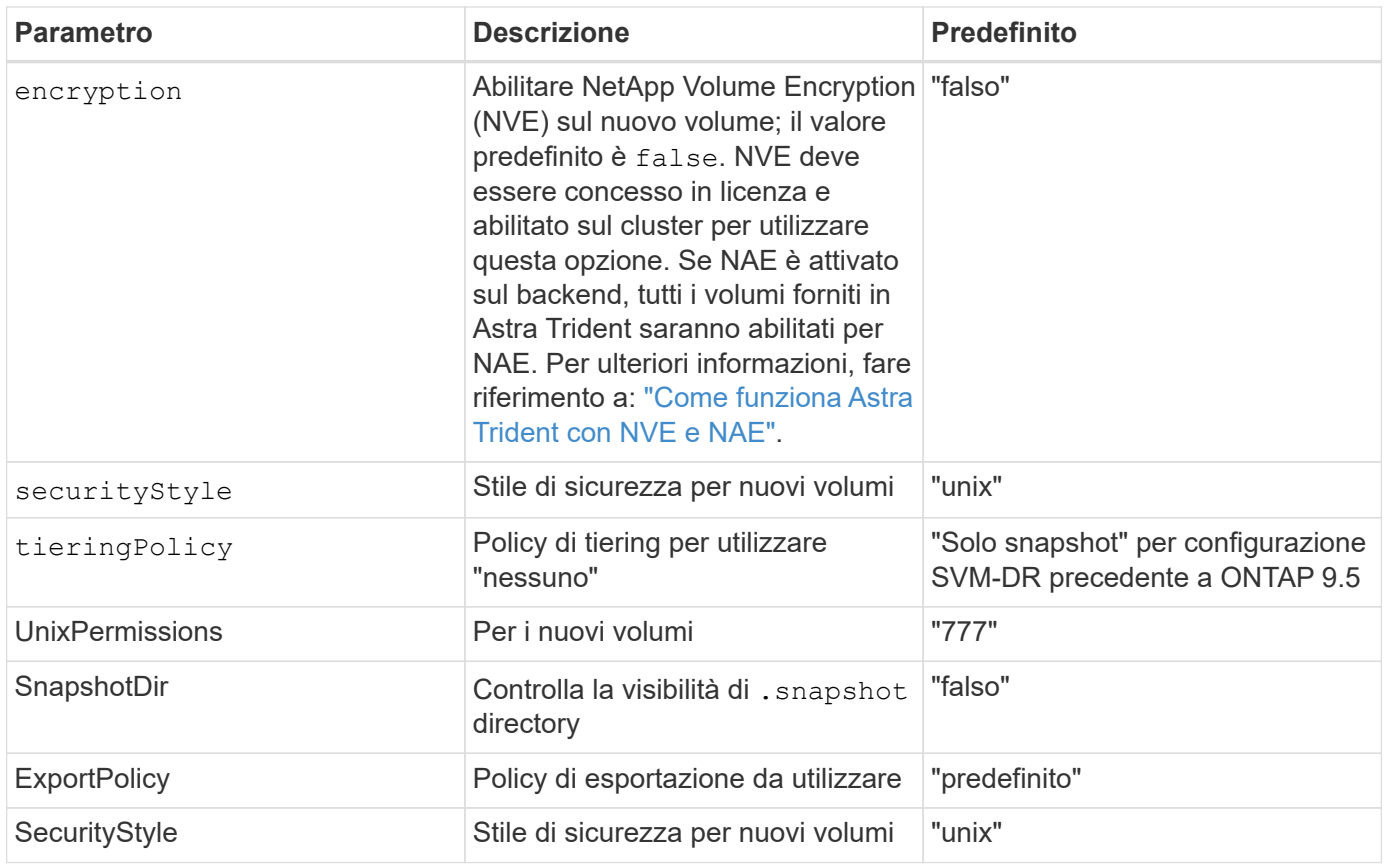

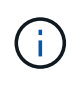

L'utilizzo di gruppi di policy QoS con Astra Trident richiede ONTAP 9.8 o versione successiva. Si consiglia di utilizzare un gruppo di criteri QoS non condiviso e assicurarsi che il gruppo di criteri sia applicato a ciascun componente singolarmente. Un gruppo di policy QoS condiviso applicherà il limite massimo per il throughput totale di tutti i carichi di lavoro.

Ecco un esempio con i valori predefiniti definiti:

```
{
    "version": 1,
    "storageDriverName": "ontap-nas",
    "backendName": "customBackendName",
    "managementLIF": "10.0.0.1",
    "dataLIF": "10.0.0.2",
    "labels": {"k8scluster": "dev1", "backend": "dev1-nasbackend"},
  "svm": "trident svm",
    "username": "cluster-admin",
    "password": "password",
    "limitAggregateUsage": "80%",
    "limitVolumeSize": "50Gi",
    "nfsMountOptions": "nfsvers=4",
    "debugTraceFlags": {"api":false, "method":true},
    "defaults": {
      "spaceReserve": "volume",
      "qosPolicy": "premium",
      "exportPolicy": "myk8scluster",
      "snapshotPolicy": "default",
      "snapshotReserve": "10"
    }
}
```
Per ontap-nas e. ontap-nas-flexgroups, Astra Trident utilizza ora un nuovo calcolo per garantire che il FlexVol sia dimensionato correttamente con la percentuale di snapshotReserve e PVC. Quando l'utente richiede un PVC, Astra Trident crea il FlexVol originale con più spazio utilizzando il nuovo calcolo. Questo calcolo garantisce che l'utente riceva lo spazio scrivibile richiesto nel PVC e non uno spazio inferiore a quello richiesto. Prima della versione 21.07, quando l'utente richiede un PVC (ad esempio, 5GiB), con SnapshotReserve al 50%, ottiene solo 2,5 GiB di spazio scrivibile. Questo perché ciò che l'utente ha richiesto è l'intero volume e. snapshotReserve è una percentuale. Con Trident 21.07, ciò che l'utente richiede è lo spazio scrivibile e Astra Trident definisce snapshotReserve numero come percentuale dell'intero volume. Questo non si applica a. ontap-nas-economy. Vedere l'esempio seguente per vedere come funziona:

Il calcolo è il seguente:

```
Total volume size = (PVC requested size) / (1 - (snapshotReserve
percentage) / 100)
```
Per snapshotReserve = 50% e richiesta PVC = 5GiB, la dimensione totale del volume è 2/0,5 = 10GiB e la dimensione disponibile è 5GiB, che è ciò che l'utente ha richiesto nella richiesta PVC. Il volume show il comando dovrebbe mostrare risultati simili a questo esempio:

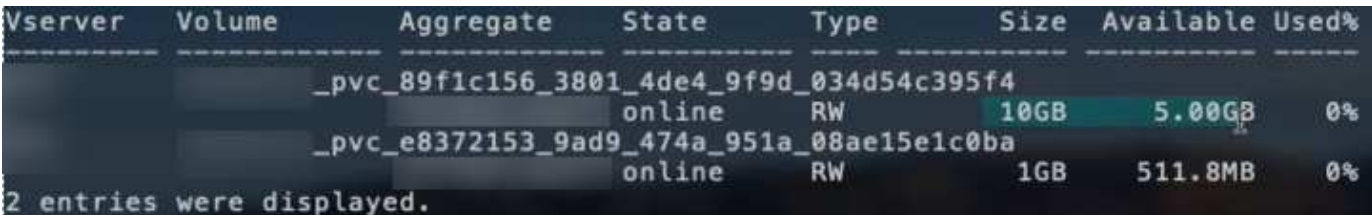

I backend esistenti delle installazioni precedenti eseguiranno il provisioning dei volumi come spiegato in precedenza durante l'aggiornamento di Astra Trident. Per i volumi creati prima dell'aggiornamento, è necessario ridimensionare i volumi per osservare la modifica. Ad esempio, un PVC 2GiB con snapshotReserve=50 In precedenza, si è creato un volume che fornisce 1 GB di spazio scrivibile. Il ridimensionamento del volume su 3GiB, ad esempio, fornisce all'applicazione 3GiB di spazio scrivibile su un volume da 6 GiB.

## **Esempi di configurazione minimi**

Gli esempi seguenti mostrano le configurazioni di base che lasciano la maggior parte dei parametri predefiniti. Questo è il modo più semplice per definire un backend.

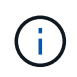

Se si utilizza Amazon FSX su NetApp ONTAP con Trident, si consiglia di specificare i nomi DNS per le LIF anziché gli indirizzi IP.

### ontap-nas **driver con autenticazione basata su certificato**

Si tratta di un esempio minimo di configurazione di back-end. clientCertificate, clientPrivateKey, e. trustedCACertificate (Facoltativo, se si utilizza una CA attendibile) sono inseriti in backend.json E prendere rispettivamente i valori codificati base64 del certificato client, della chiave privata e del certificato CA attendibile.

```
{
    "version": 1,
    "backendName": "DefaultNASBackend",
    "storageDriverName": "ontap-nas",
    "managementLIF": "10.0.0.1",
    "dataLIF": "10.0.0.15",
    "svm": "nfs_svm",
    "clientCertificate": "ZXR0ZXJwYXB...ICMgJ3BhcGVyc2",
    "clientPrivateKey": "vciwKIyAgZG...0cnksIGRlc2NyaX",
    "trustedCACertificate": "zcyBbaG...b3Igb3duIGNsYXNz",
    "storagePrefix": "myPrefix_"
}
```
### ontap-nas **driver con policy di esportazione automatica**

Questo esempio mostra come impostare Astra Trident a utilizzare policy di esportazione dinamiche per creare e gestire automaticamente le policy di esportazione. Questo funziona allo stesso modo per ontap-naseconomy e. ontap-nas-flexgroup driver.

```
{
      "version": 1,
      "storageDriverName": "ontap-nas",
      "managementLIF": "10.0.0.1",
      "dataLIF": "10.0.0.2",
      "svm": "svm_nfs",
      "labels": {"k8scluster": "test-cluster-east-1a", "backend": "test1-
nasbackend"},
      "autoExportPolicy": true,
      "autoExportCIDRs": ["10.0.0.0/24"],
      "username": "admin",
      "password": "secret",
      "nfsMountOptions": "nfsvers=4",
}
```
ontap-nas-flexgroup **driver**

```
{
      "version": 1,
      "storageDriverName": "ontap-nas-flexgroup",
      "managementLIF": "10.0.0.1",
      "dataLIF": "10.0.0.2",
      "labels": {"k8scluster": "test-cluster-east-1b", "backend": "test1-
ontap-cluster"},
      "svm": "svm_nfs",
      "username": "vsadmin",
      "password": "secret",
}
```
ontap-nas **Driver con IPv6**

```
{
  "version": 1,
  "storageDriverName": "ontap-nas",
  "backendName": "nas_ipv6_backend",
  "managementLIF": "[5c5d:5edf:8f:7657:bef8:109b:1b41:d491]",
  "labels": {"k8scluster": "test-cluster-east-1a", "backend": "test1-ontap-
ipv6"},
  "svm": "nas_ipv6_svm",
  "username": "vsadmin",
  "password": "netapp123"
}
```

```
{
      "version": 1,
      "storageDriverName": "ontap-nas-economy",
      "managementLIF": "10.0.0.1",
      "dataLIF": "10.0.0.2",
      "svm": "svm_nfs",
      "username": "vsadmin",
      "password": "secret"
}
```
### **Esempi di backend con pool di storage virtuali**

Nel file di definizione back-end di esempio mostrato di seguito, vengono impostati valori predefiniti specifici per tutti i pool di storage, ad esempio spaceReserve a nessuno, spaceAllocation a false, e. encryption a falso. I pool di storage virtuali sono definiti nella sezione storage.

In questo esempio, alcuni dei pool di storage vengono impostati in modo personalizzato spaceReserve, spaceAllocation, e. encryption e alcuni pool sovrascrivono i valori predefiniti precedentemente impostati.

ontap-nas **driver**

```
{
\left\{\begin{array}{ccc} \end{array}\right\}  "version": 1,
      "storageDriverName": "ontap-nas",
      "managementLIF": "10.0.0.1",
      "dataLIF": "10.0.0.2",
      "svm": "svm_nfs",
      "username": "admin",
      "password": "secret",
      "nfsMountOptions": "nfsvers=4",
      "defaults": {
             "spaceReserve": "none",
             "encryption": "false",
             "qosPolicy": "standard"
      },
      "labels":{"store":"nas_store", "k8scluster": "prod-cluster-1"},
    "region": "us east 1",
      "storage": [
\{  "labels":{"app":"msoffice", "cost":"100"},
              "zone": "us east la",
```

```
  "defaults": {
                  "spaceReserve": "volume",
                  "encryption": "true",
                  "unixPermissions": "0755",
                  "adaptiveQosPolicy": "adaptive-premium"
  }
          },
          {
              "labels":{"app":"slack", "cost":"75"},
            "zone":"us east 1b",
              "defaults": {
                  "spaceReserve": "none",
                  "encryption": "true",
                  "unixPermissions": "0755"
  }
          },
\{  "labels":{"app":"wordpress", "cost":"50"},
            "zone": "us_east_1c",
              "defaults": {
                  "spaceReserve": "none",
                  "encryption": "true",
                  "unixPermissions": "0775"
  }
          },
\{  "labels":{"app":"mysqldb", "cost":"25"},
            "zone": "us east 1d",
              "defaults": {
                  "spaceReserve": "volume",
                  "encryption": "false",
                  "unixPermissions": "0775"
  }
          }
     ]
}
```
ontap-nas-flexgroup **driver**

```
{
      "version": 1,
      "storageDriverName": "ontap-nas-flexgroup",
      "managementLIF": "10.0.0.1",
      "dataLIF": "10.0.0.2",
      "svm": "svm_nfs",
```

```
  "username": "vsadmin",
      "password": "secret",
      "defaults": {
            "spaceReserve": "none",
            "encryption": "false"
      },
    "labels":{"store":"flexgroup store", "k8scluster": "prod-cluster-1"},
    "region": "us east 1",
     "storage": [
          {
              "labels":{"protection":"gold", "creditpoints":"50000"},
            "zone": "us east la",
              "defaults": {
                  "spaceReserve": "volume",
                  "encryption": "true",
                  "unixPermissions": "0755"
  }
          },
\{  "labels":{"protection":"gold", "creditpoints":"30000"},
            "zone": "us east 1b",
              "defaults": {
                  "spaceReserve": "none",
                  "encryption": "true",
                 "unixPermissions": "0755"
  }
          },
\{  "labels":{"protection":"silver", "creditpoints":"20000"},
            "zone":"us east 1c",
              "defaults": {
                  "spaceReserve": "none",
                  "encryption": "true",
                  "unixPermissions": "0775"
  }
          },
\{  "labels":{"protection":"bronze", "creditpoints":"10000"},
            "zone": "us east 1d",
              "defaults": {
                  "spaceReserve": "volume",
                  "encryption": "false",
                 "unixPermissions": "0775"
  }
          }
```

```
}
```
]

#### ontap-nas-economy **driver**

```
{
      "version": 1,
      "storageDriverName": "ontap-nas-economy",
      "managementLIF": "10.0.0.1",
      "dataLIF": "10.0.0.2",
      "svm": "svm_nfs",
      "username": "vsadmin",
      "password": "secret",
      "defaults": {
            "spaceReserve": "none",
            "encryption": "false"
      },
      "labels":{"store":"nas_economy_store"},
    "region": "us east 1",
      "storage": [
          {
              "labels":{"department":"finance", "creditpoints":"6000"},
            "zone": "us east la",
              "defaults": {
                  "spaceReserve": "volume",
                  "encryption": "true",
                  "unixPermissions": "0755"
  }
          },
\{  "labels":{"department":"legal", "creditpoints":"5000"},
            "zone":"us east 1b",
              "defaults": {
                  "spaceReserve": "none",
                  "encryption": "true",
                  "unixPermissions": "0755"
  }
          },
\{  "labels":{"department":"engineering", "creditpoints":"3000"},
            "zone":"us east 1c",
              "defaults": {
                  "spaceReserve": "none",
                  "encryption": "true",
```

```
  "unixPermissions": "0775"
  }
         },
\{  "labels":{"department":"humanresource",
"creditpoints":"2000"},
           "zone":"us east 1d",
             "defaults": {
                 "spaceReserve": "volume",
                 "encryption": "false",
                 "unixPermissions": "0775"
  }
  }
     ]
}
```
### **Mappare i backend in StorageClasses**

Le seguenti definizioni di StorageClass si riferiscono ai pool di storage virtuali sopra indicati. Utilizzando il parameters.selector Ciascun StorageClass richiama i pool virtuali che possono essere utilizzati per ospitare un volume. Gli aspetti del volume saranno definiti nel pool virtuale scelto.

- Il primo StorageClass (protection-gold) verrà mappato al primo, secondo pool di storage virtuale in ontap-nas-flexgroup il back-end e il primo pool di storage virtuale in ontap-san back-end. Si tratta dell'unico pool che offre una protezione di livello gold.
- Il secondo StorageClass (protection-not-gold) verrà mappato al terzo e quarto pool di storage virtuale in ontap-nas-flexgroup back-end e il secondo, terzo pool di storage virtuale in ontap-san back-end. Questi sono gli unici pool che offrono un livello di protezione diverso dall'oro.
- Il terzo StorageClass (app-mysqldb) verrà mappato al quarto pool di storage virtuale in ontap-nas il back-end e il terzo pool di storage virtuale in ontap-san-economy back-end. Questi sono gli unici pool che offrono la configurazione del pool di storage per applicazioni di tipo mysqldb.
- Il quarto StorageClass (protection-silver-creditpoints-20k) verrà mappato al terzo pool di storage virtuale in ontap-nas-flexgroup il back-end e il secondo pool di storage virtuale in ontap-san back-end. Questi sono gli unici pool che offrono una protezione di livello gold a 20000 punti di credito.
- Quinta StorageClass (creditpoints-5k) verrà mappato al secondo pool di storage virtuale in ontapnas-economy il back-end e il terzo pool di storage virtuale in ontap-san back-end. Queste sono le uniche offerte di pool a 5000 punti di credito.

Astra Trident deciderà quale pool di storage virtuale è selezionato e garantirà il rispetto dei requisiti di storage.

```
apiVersion: storage.k8s.io/v1
kind: StorageClass
metadata:
    name: protection-gold
provisioner: netapp.io/trident
parameters:
    selector: "protection=gold"
    fsType: "ext4"
---apiVersion: storage.k8s.io/v1
kind: StorageClass
metadata:
    name: protection-not-gold
provisioner: netapp.io/trident
parameters:
  selector: "protection!=gold"
    fsType: "ext4"
---apiVersion: storage.k8s.io/v1
kind: StorageClass
metadata:
    name: app-mysqldb
provisioner: netapp.io/trident
parameters:
    selector: "app=mysqldb"
    fsType: "ext4"
---apiVersion: storage.k8s.io/v1
kind: StorageClass
metadata:
    name: protection-silver-creditpoints-20k
provisioner: netapp.io/trident
parameters:
    selector: "protection=silver; creditpoints=20000"
    fsType: "ext4"
---
apiVersion: storage.k8s.io/v1
kind: StorageClass
metadata:
    name: creditpoints-5k
provisioner: netapp.io/trident
parameters:
    selector: "creditpoints=5000"
    fsType: "ext4"
```
### **Informazioni sul copyright**

Copyright © 2024 NetApp, Inc. Tutti i diritti riservati. Stampato negli Stati Uniti d'America. Nessuna porzione di questo documento soggetta a copyright può essere riprodotta in qualsiasi formato o mezzo (grafico, elettronico o meccanico, inclusi fotocopie, registrazione, nastri o storage in un sistema elettronico) senza previo consenso scritto da parte del detentore del copyright.

Il software derivato dal materiale sottoposto a copyright di NetApp è soggetto alla seguente licenza e dichiarazione di non responsabilità:

IL PRESENTE SOFTWARE VIENE FORNITO DA NETAPP "COSÌ COM'È" E SENZA QUALSIVOGLIA TIPO DI GARANZIA IMPLICITA O ESPRESSA FRA CUI, A TITOLO ESEMPLIFICATIVO E NON ESAUSTIVO, GARANZIE IMPLICITE DI COMMERCIABILITÀ E IDONEITÀ PER UNO SCOPO SPECIFICO, CHE VENGONO DECLINATE DAL PRESENTE DOCUMENTO. NETAPP NON VERRÀ CONSIDERATA RESPONSABILE IN ALCUN CASO PER QUALSIVOGLIA DANNO DIRETTO, INDIRETTO, ACCIDENTALE, SPECIALE, ESEMPLARE E CONSEQUENZIALE (COMPRESI, A TITOLO ESEMPLIFICATIVO E NON ESAUSTIVO, PROCUREMENT O SOSTITUZIONE DI MERCI O SERVIZI, IMPOSSIBILITÀ DI UTILIZZO O PERDITA DI DATI O PROFITTI OPPURE INTERRUZIONE DELL'ATTIVITÀ AZIENDALE) CAUSATO IN QUALSIVOGLIA MODO O IN RELAZIONE A QUALUNQUE TEORIA DI RESPONSABILITÀ, SIA ESSA CONTRATTUALE, RIGOROSA O DOVUTA A INSOLVENZA (COMPRESA LA NEGLIGENZA O ALTRO) INSORTA IN QUALSIASI MODO ATTRAVERSO L'UTILIZZO DEL PRESENTE SOFTWARE ANCHE IN PRESENZA DI UN PREAVVISO CIRCA L'EVENTUALITÀ DI QUESTO TIPO DI DANNI.

NetApp si riserva il diritto di modificare in qualsiasi momento qualunque prodotto descritto nel presente documento senza fornire alcun preavviso. NetApp non si assume alcuna responsabilità circa l'utilizzo dei prodotti o materiali descritti nel presente documento, con l'eccezione di quanto concordato espressamente e per iscritto da NetApp. L'utilizzo o l'acquisto del presente prodotto non comporta il rilascio di una licenza nell'ambito di un qualche diritto di brevetto, marchio commerciale o altro diritto di proprietà intellettuale di NetApp.

Il prodotto descritto in questa guida può essere protetto da uno o più brevetti degli Stati Uniti, esteri o in attesa di approvazione.

LEGENDA PER I DIRITTI SOTTOPOSTI A LIMITAZIONE: l'utilizzo, la duplicazione o la divulgazione da parte degli enti governativi sono soggetti alle limitazioni indicate nel sottoparagrafo (b)(3) della clausola Rights in Technical Data and Computer Software del DFARS 252.227-7013 (FEB 2014) e FAR 52.227-19 (DIC 2007).

I dati contenuti nel presente documento riguardano un articolo commerciale (secondo la definizione data in FAR 2.101) e sono di proprietà di NetApp, Inc. Tutti i dati tecnici e il software NetApp forniti secondo i termini del presente Contratto sono articoli aventi natura commerciale, sviluppati con finanziamenti esclusivamente privati. Il governo statunitense ha una licenza irrevocabile limitata, non esclusiva, non trasferibile, non cedibile, mondiale, per l'utilizzo dei Dati esclusivamente in connessione con e a supporto di un contratto governativo statunitense in base al quale i Dati sono distribuiti. Con la sola esclusione di quanto indicato nel presente documento, i Dati non possono essere utilizzati, divulgati, riprodotti, modificati, visualizzati o mostrati senza la previa approvazione scritta di NetApp, Inc. I diritti di licenza del governo degli Stati Uniti per il Dipartimento della Difesa sono limitati ai diritti identificati nella clausola DFARS 252.227-7015(b) (FEB 2014).

### **Informazioni sul marchio commerciale**

NETAPP, il logo NETAPP e i marchi elencati alla pagina<http://www.netapp.com/TM> sono marchi di NetApp, Inc. Gli altri nomi di aziende e prodotti potrebbero essere marchi dei rispettivi proprietari.